# УТВЕРЖДАЮ Руководитель ГЦИ СИ ФБУ "Нижегородский ЦСМ"  $\ell$ « 18 » ноября 2013 г.

## **СЧЕТЧИК ЭЛЕКТРИЧЕСКОЙ ЭНЕРГИИ СТАТИЧЕСКИЙ МАЯК 103АРТ**

### **РУКОВОДСТВО ПО ЭКСПЛУАТАЦИИ**

**ПРИЛОЖЕНИЕ В**

**МЕТОДИКА ПОВЕРКИ**

**МНЯК.411152.011 РЭ1**

#### Содержание

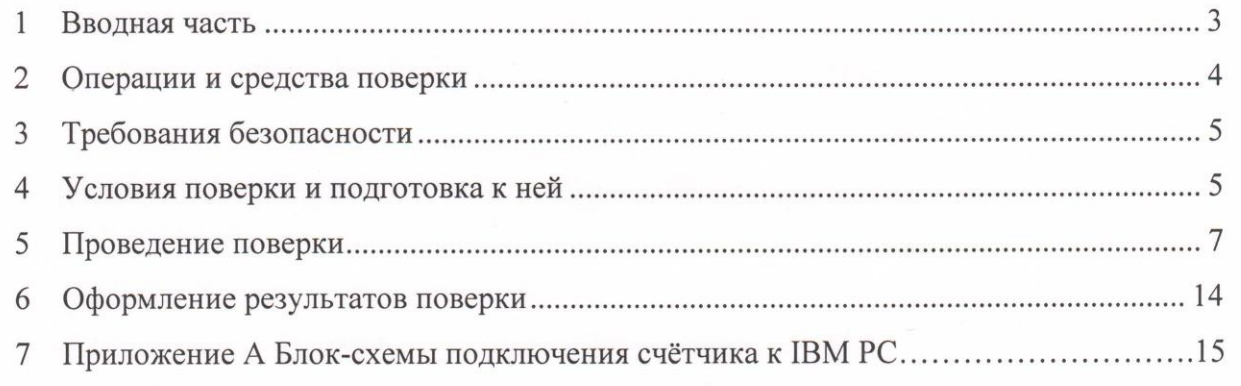

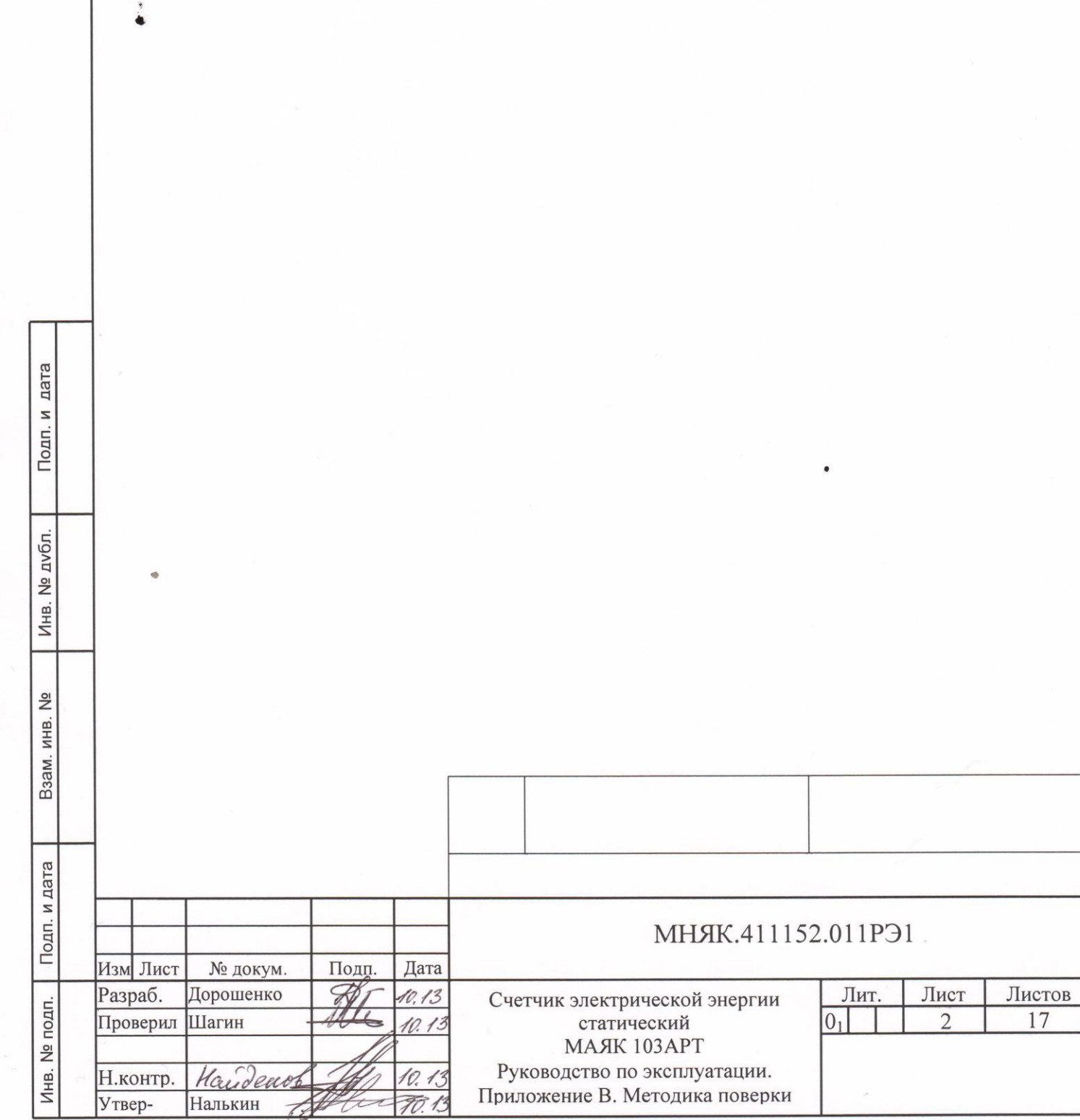

 $\frac{1}{2}$ 

Копировал: Формат А4

1 Вводная часть

1.1 Настоящая методика составлена с учетом требований РМГ 51-2002, ГОСТ 8.584-2004, ГОСТ Р 52320-2005, ГОСТ Р 52322-2005, ГОСТ Р 52425-2005 и устанавливает методику первичной, периодической и внеочередной поверки счетчиков, а также объем, условия поверки и подготовку к ней.

Варианты исполнения счѐтчиков, на которые распространяется настоящая методика, приведены в таблице 1.

Таблица 1

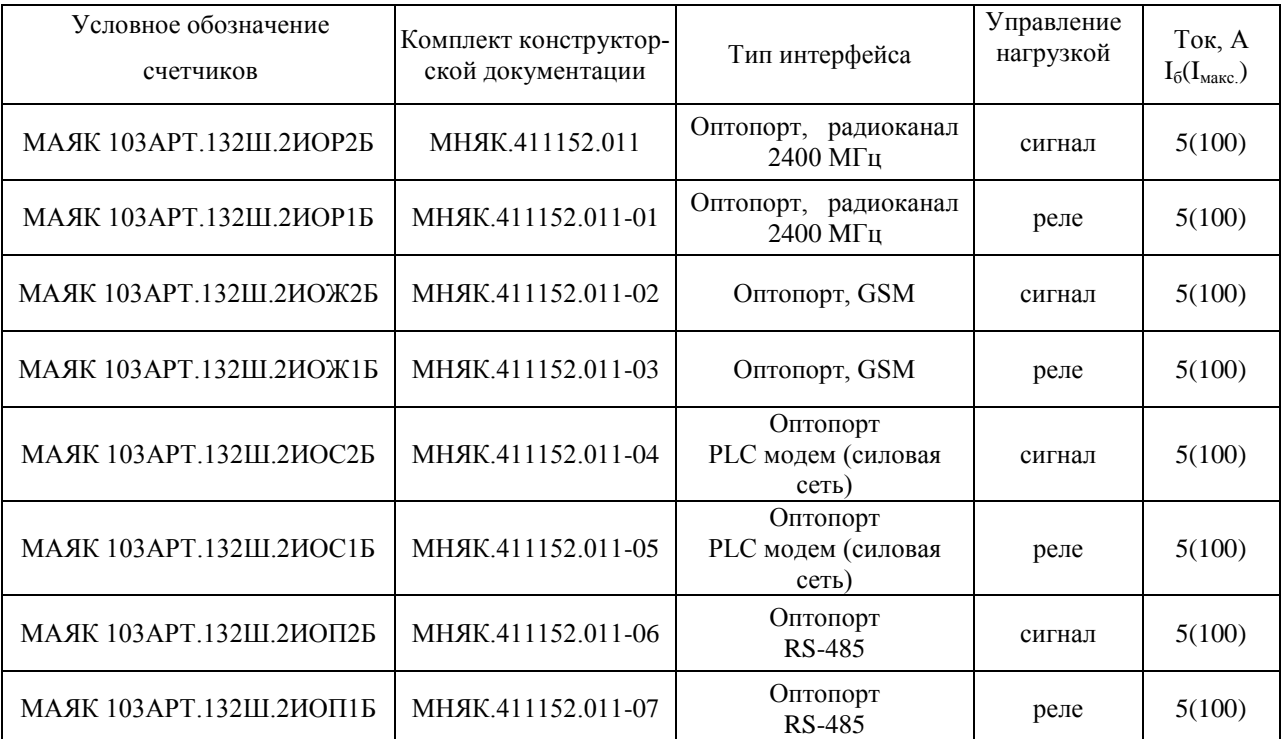

1.2 При выпуске счетчиков из производства и ремонта проводят первичную поверку.

1.3 Первичной поверке подлежит каждый счетчик.

1.4 Интервал между поверками 16 лет.

1.5 Периодической поверке подлежат счетчики, находящиеся в эксплуатации или на хранении по истечении интервала между поверками.

1.6 Внеочередную поверку производят в случае:

- повреждения знака поверительного клейма (пломбы) и в случае утери формуляра;

-ввода в эксплуатацию счетчика после длительного хранения (более половины межповерочного интервала);

- проведения повторной юстировки или настройки, при известном или предполагаемом ударном воздействие на счетчик или неудовлетворительной его работе;

- продажи (отправки) потребителю счетчиков, не реализованных по истечении срока, равного половине интервала между поверками.

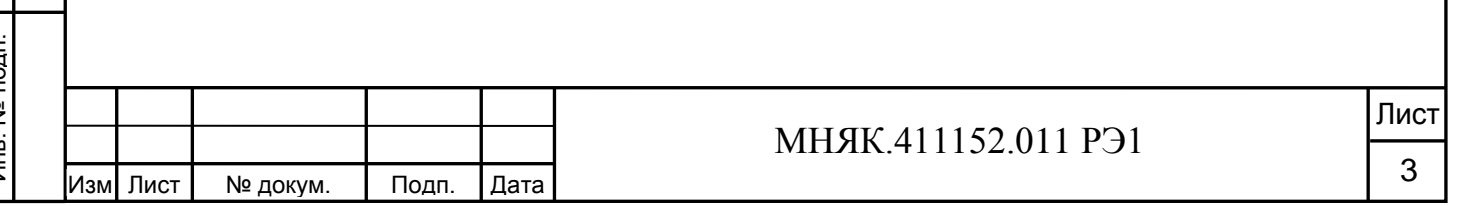

2 Операции и средства поверки

2.1 Операции поверки

2.1.1 При проведении поверки должны быть выполнены операции, перечисленные в таблице 2.

Последовательность операций проведения поверки обязательна.

Таблица 2

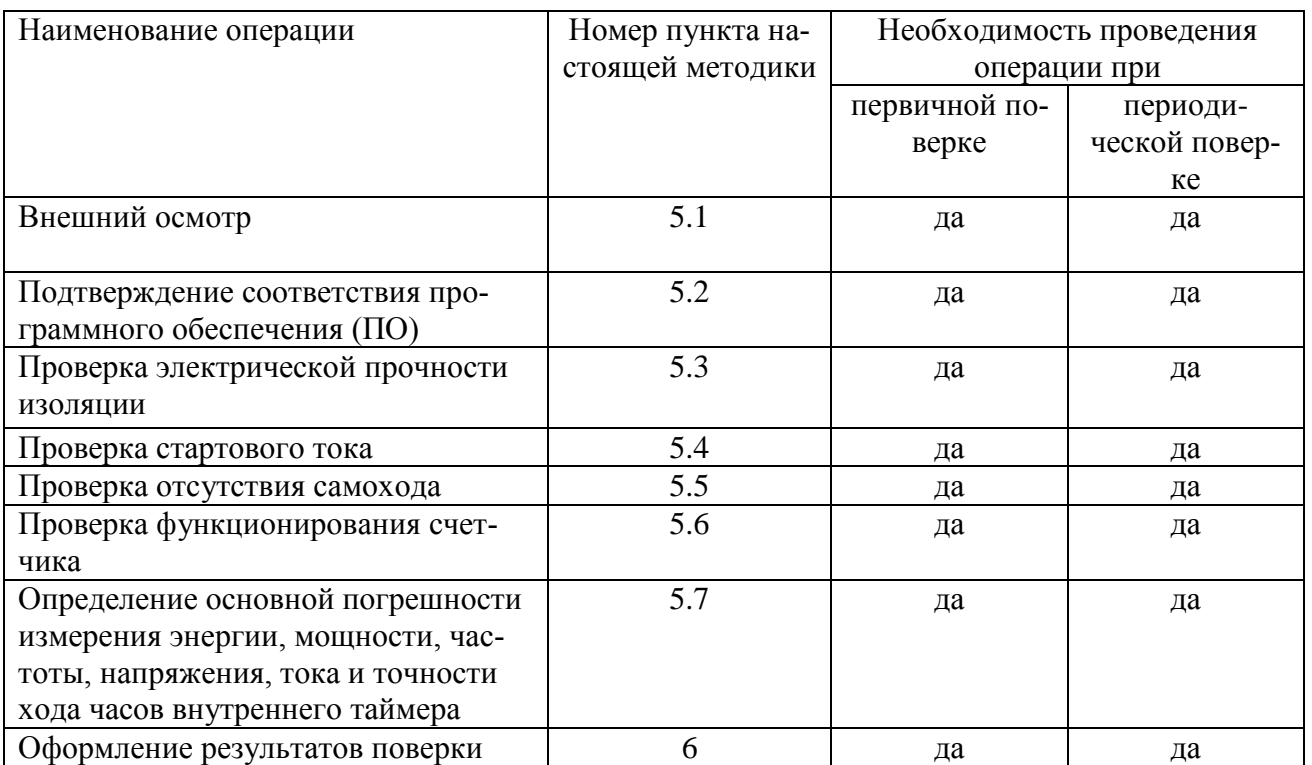

2.2 Средства поверки

2.2.1 Для проведения поверки должно быть организовано рабочее место, оснащенное средствами поверки в т. ч вспомогательными устройствами в соответствии с таблицей 3.

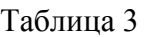

Инв. № подп.

Инв. № подп.

Подп. и дата

Подп. и дата Взам. инв. № Инв. № дубл. Подп. и дата

Взам. инв. №

Инв. № дубл.

Подп. и дата

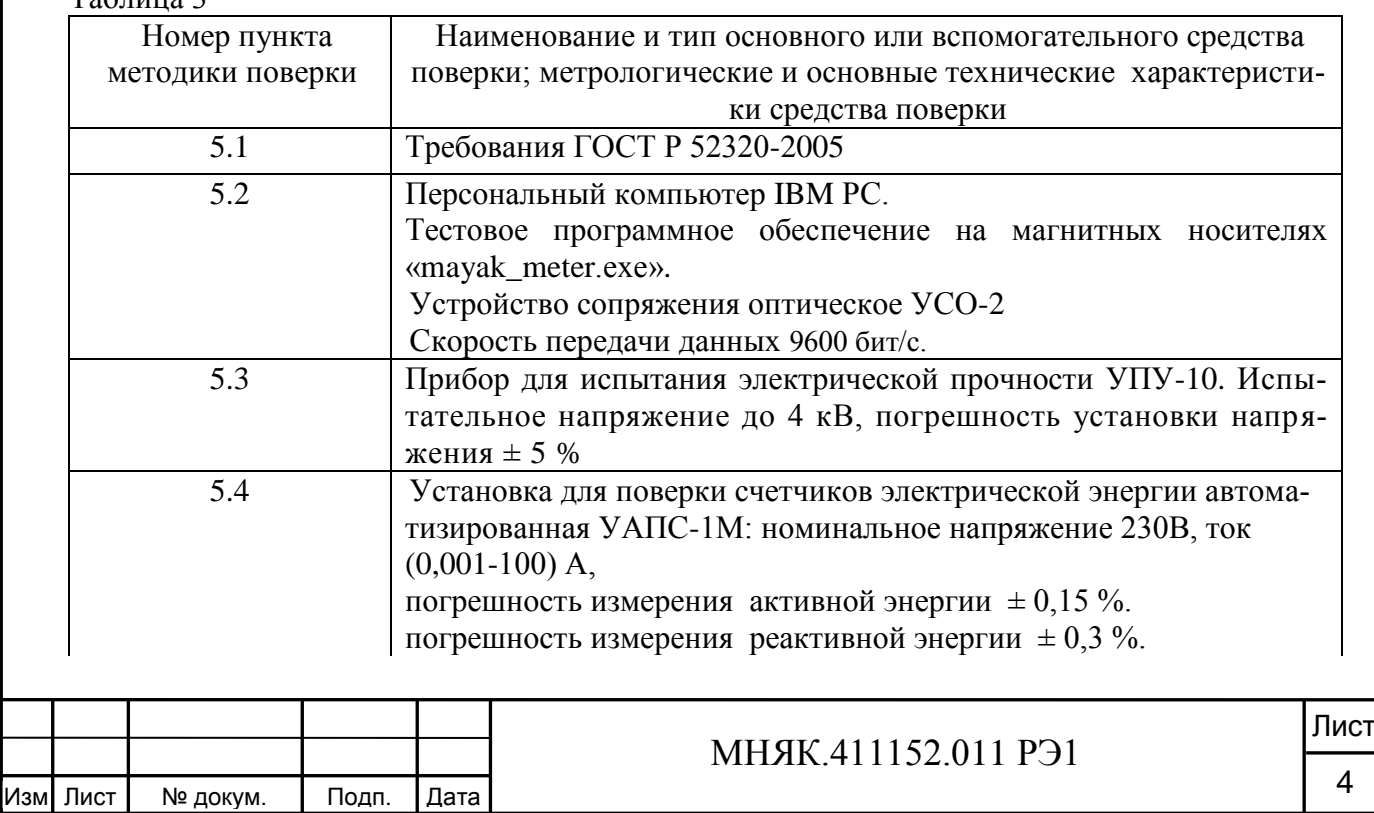

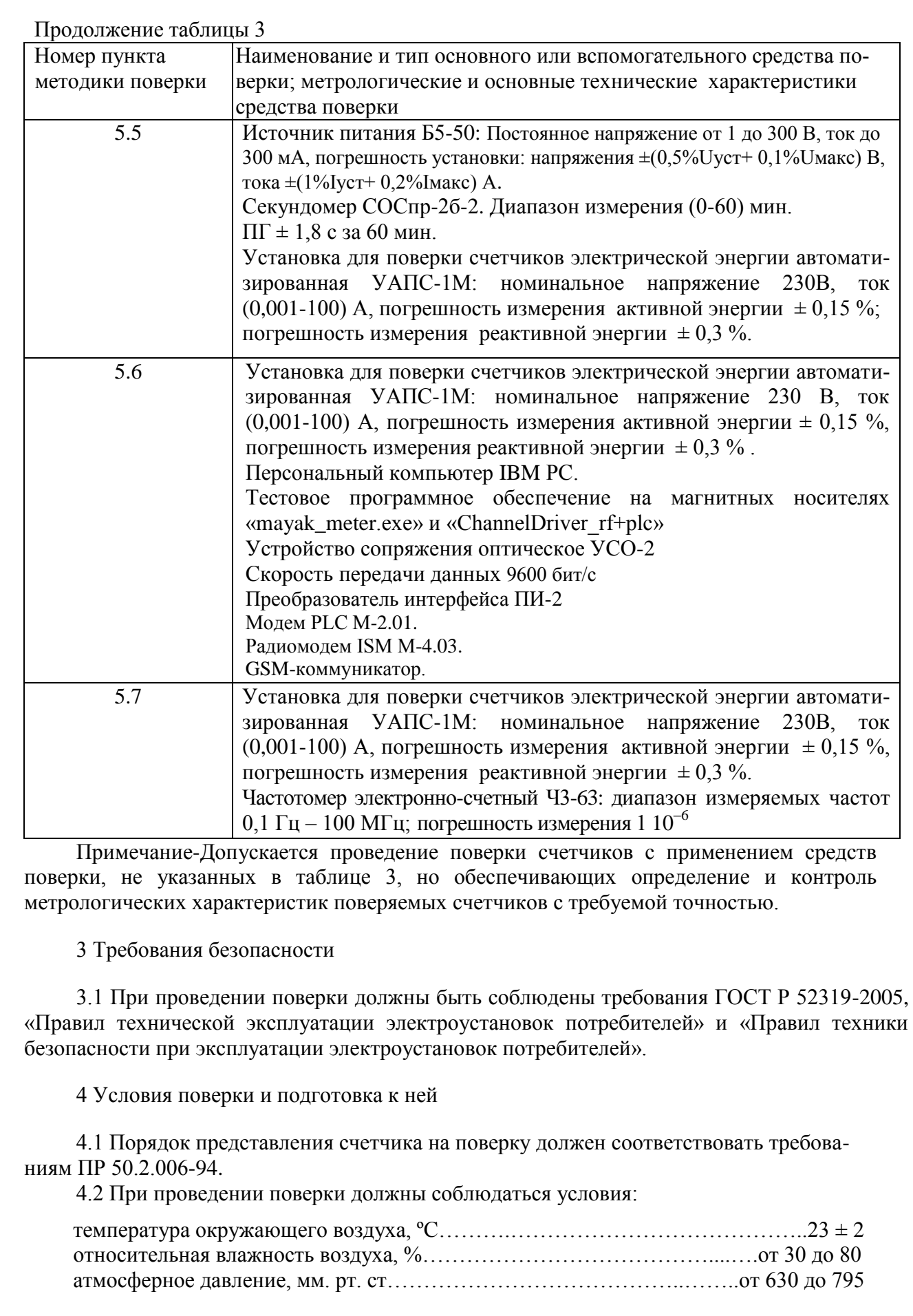

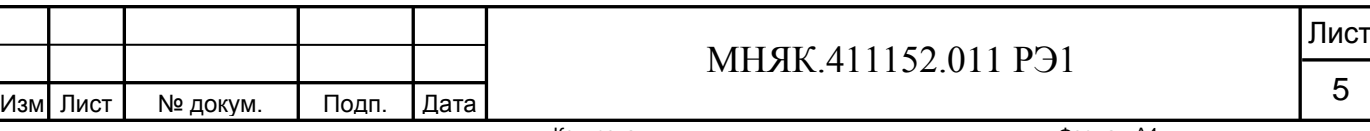

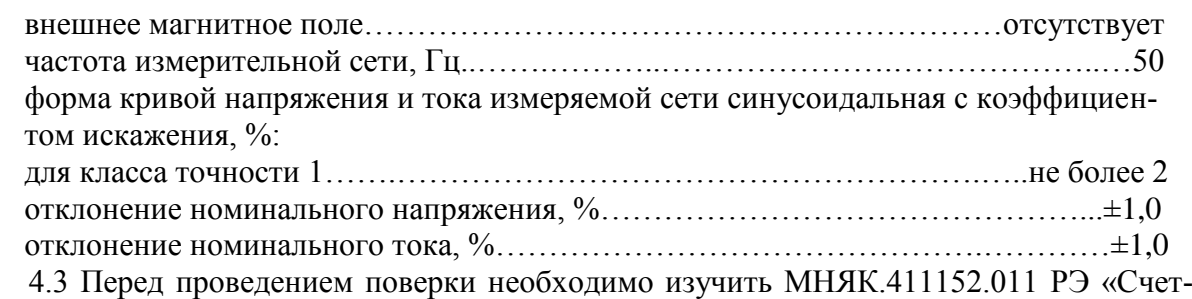

чик электрической энергии статический МАЯК 103АРТ Руководство по эксплуатации».

4.4 Поверка должна производиться на аттестованном оборудовании и с применением средств измерений, имеющих действующее клеймо поверки или свидетельство о поверке.

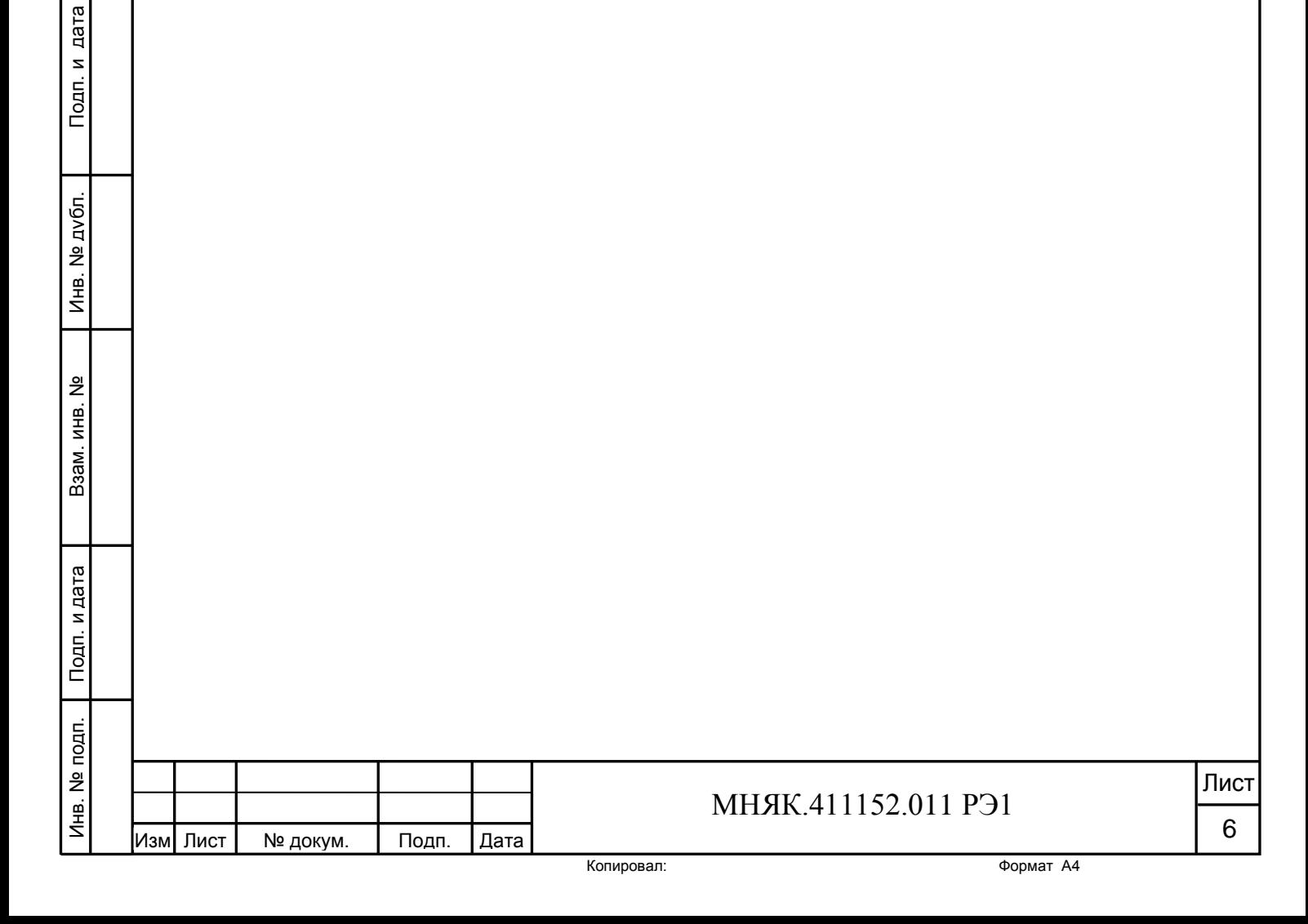

5 Проведение поверки

5.1 Внешний осмотр

5.1.1 При внешнем осмотре должно быть установлено соответствие счетчика следующим требованиям:

- лицевая панель счетчика должна быть чистой и иметь четкую маркировку в соответствии требованиям ГОСТ Р 52320-2005;

- во все резьбовые отверстия токоотводов должны быть ввернуты до упора винты с исправной резьбой;

-на крышке зажимов счетчика должна быть нанесена схема подключения счетчика к электрической сети;

- в комплекте поставки счетчика должен быть формуляр МНЯК.411152.011ФО и руководство по эксплуатации МНЯК.411152.011РЭ.

5.2 Подтверждение соответствия программного обеспечения (ПО)

Метрологически значимая часть встроенного программного обеспечения имеет следующие идентификационные признаки:

– название программного обеспечения – ПО\_МАЯК 103АРТ;

– версия программного обеспечения – 0.0.13;

– значение контрольной суммы программного обеспечения – 0x7DEA.

Для проверки соответствия ПО предусмотрена идентификация метрологически значимой части ПО. Проверка может быть выполнена следующим способом. Подключите счѐтчик к компьютеру в соответствии со схемой А.1 Приложения А. Включите питание персонального компьютера. Запустите программу конфигурирования приборов учета МАЯК «mayak\_meter.exe».

В разделе меню «Общие данные» в поле «Идентификатор ПО» появится номер версии программного обеспечения и контрольная сумма.

Вывод об аутентичности метрологически значимой части программного обеспечения принимается по результатам сравнения вычисленной контрольной суммы встроенного ПО со значением вышеприведенной контрольной суммы.

5.3 Проверка электрической прочности изоляции

5.3.1 Проверку электрической прочности изоляции напряжением переменного тока частотой 50 Гц проводят по ГОСТ Р 52322 прикладыванием испытательного напряжения между контактами счетчика, указанными в таблице 4.

Мощность источника переменного испытательного напряжения должна быть не менее 500 В·А. Увеличение напряжения в ходе испытания следует производить плавно, начиная со 100 В и далее равномерно или ступенями, не превышающими 10 % установленного напряжения, в течение (10 – 15) c до испытательного значения. При достижении испытательного напряжения, счетчик выдерживают под его воздействием в течение 1 мин, контролируя отсутствие пробоя, затем плавно уменьшают испытательное напряжение.

Копировал:

Инв. № подп. Инв. № подп. Изм Лист № докум. Подп. Дата

Подп. и дата Взам. инв. № Инв. № дубл. Подп. и дата

Взам. инв. №

Подп. и дата

дата

Подп. и

№ дубл.

Инв.

## МНЯК.411152.011 РЭ1

Лист 7

Таблица 4

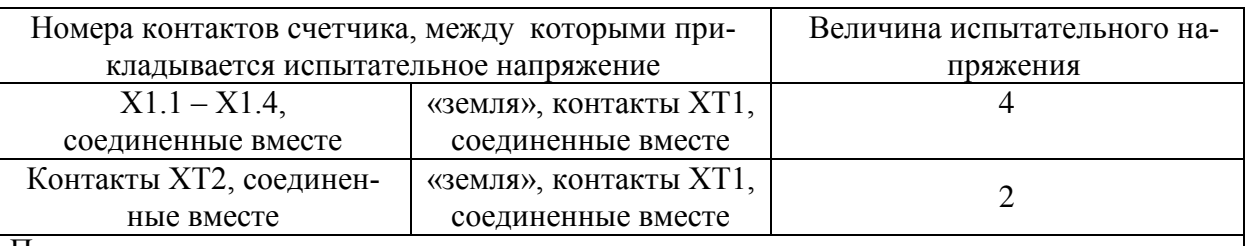

Примечания

Инв. № подп.

Лнв. № подп.

Подп. и дата

Подп. и дата Взам. инв. № Инв. № дубл. Подп. и дата

<u>و</u>

Взам. инв.

дата

Подп. и

№ дубл.

Инв.

1 В качестве «земли» на испытаниях используется металлический экран, надеваемый на пластмассовый корпус счетчика.

5.3.2 Результат проверки считается положительным, если электрическая изоляция выдерживает испытательное напряжение соответствующего значения в течение 1 минуты.

Во время проверки не должно быть искрения, пробивного разряда или пробоя.

5.4 Определение стартового тока

5.4.1 Определение стартового тока производить методом непосредственного сличения на установке УАПС–1М при номинальном значении напряжения, коэффициенте мощности, равном единице, и значении тока, равном 0,02 А для активной энергии и значении тока, равном 0,02 А для реактивной энергии. Перед началом поверки необходимо перевести импульсный выход счетчика в режим поверки.

Результаты поверки считают положительными, если счетчик начинает и продолжает регистрировать энергию и погрешность измерения электроэнергии находится в пределах  $\pm$  50 %.

5.5 Проверка отсутствия самохода

5.5.1 При проверке отсутствия самохода установите в параллельной цепи счетчика напряжение 1,15  $U_{HOM}$  (265 В).

Ток в последовательных цепях должен отсутствовать. Перед началом проверки необходимо перевести импульсный выход счетчика в режим поверки.

При проверке отсутствия самохода можно использовать схему, приведенную на рисунке 1.

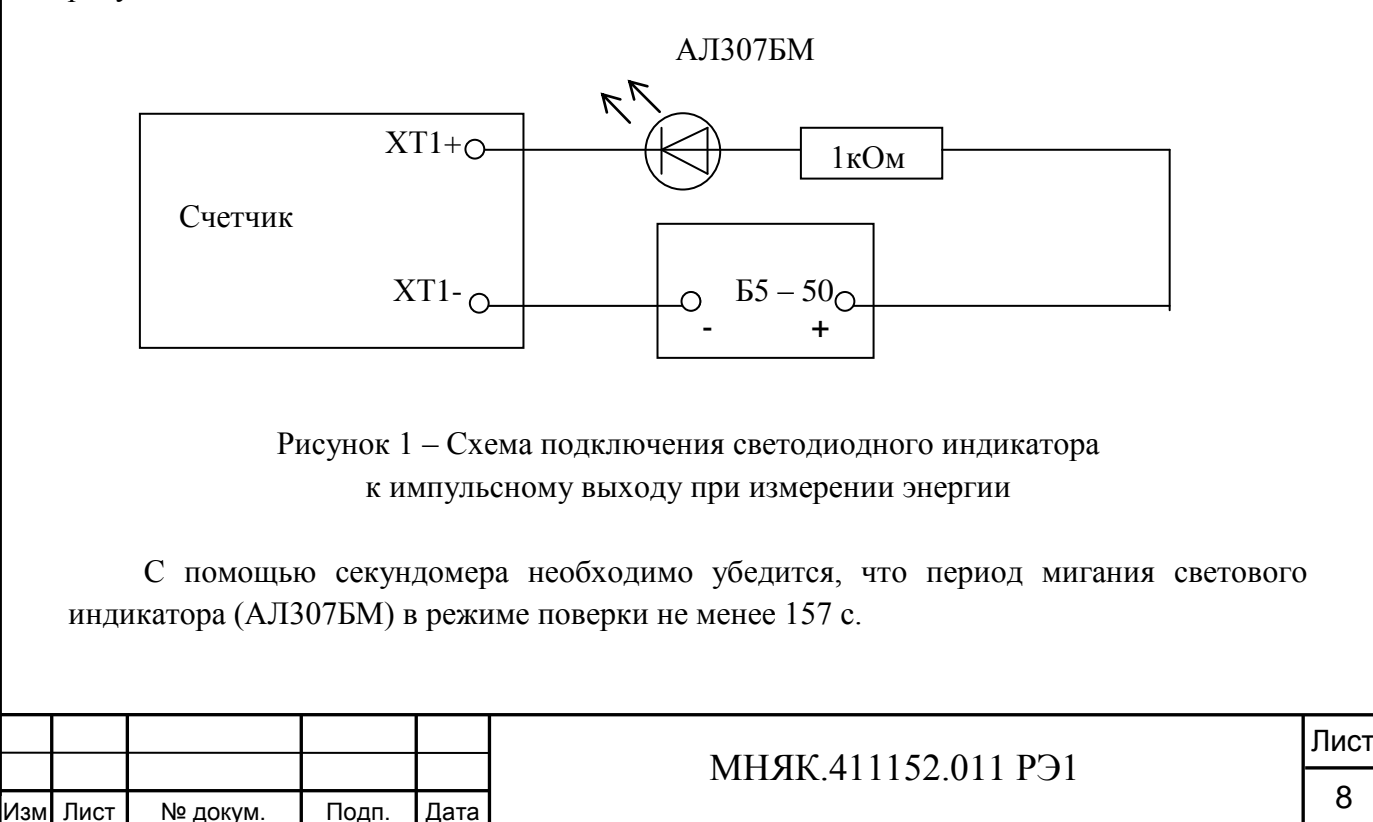

Копировал:

5.6 Проверка функционирования счетчика

5.6.1 Проверку функционирования проверяемого счетчика проводят на установке УАПС-1М при номинальном значении напряжения 230 В, токе 5 А, при cos φ=1.

Проверку производят во время двадцатиминутного самопрогрева.

Обмен информацией со счетчиками производится с помощью персонального компьютера (IBM PC) и программы конфигурирования приборов учета МАЯК «mayak\_meter.ехе».

Подключите счетчик с помощью УСО-2 к последовательному порту компьютера в соответствии со схемой, приведенной на рисунке А.1 приложения А.

После включения счетчика индикатор отображает дату, время, текущее напряжение, ток, частоту.

Индицируемая цифра рядом с буквой Т в верхнем правом углу индикатора указывает на действующий в данное время тариф.

Перевод в режим измерения энергии осуществляется длительным нажатием кнопки на лицевой панели счетчика.

Свечение индикатора возле надписи «кВт·ч» обозначает, что измеряется активная энергия. Свечение индикатора возле надписи «кВар·ч» обозначает, что измеряется реактивная энергия.

Включите питание персонального компьютера. Запустите программу конфигурирования приборов учета МАЯК «mayak\_meter.ехе». В разделе меню «Настройки» выберите пункт «Порт». В появившемся окне выберите номер порта, к которому подключен счетчик, и нажмите «Открыть». Затем перейти к разделу меню «Приемка», где выбрать «Функционирование». При нажатии кнопки «Добавить» происходит автоматическое добавление номера счетчика.

После нажатия кнопки «Тест» производится тестирование счетчика, подключенного к компьютеру. В появившемся окне должна появиться надпись «Годен».

5.6.2 Проверка интерфейсов связи:

а) для проверки интерфейса PLC и радиоинтерфейса подключите счѐтчики как указано на приведѐнных в приложении А схемах на рисунках А.2 и А.3.

б) запустите программу «СhannelDriver\_rf+plc.exe», окно которой имеет вид, представленный на рисунке 2.

Подп. и дата

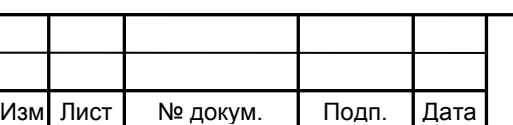

#### МНЯК.411152.011 РЭ1

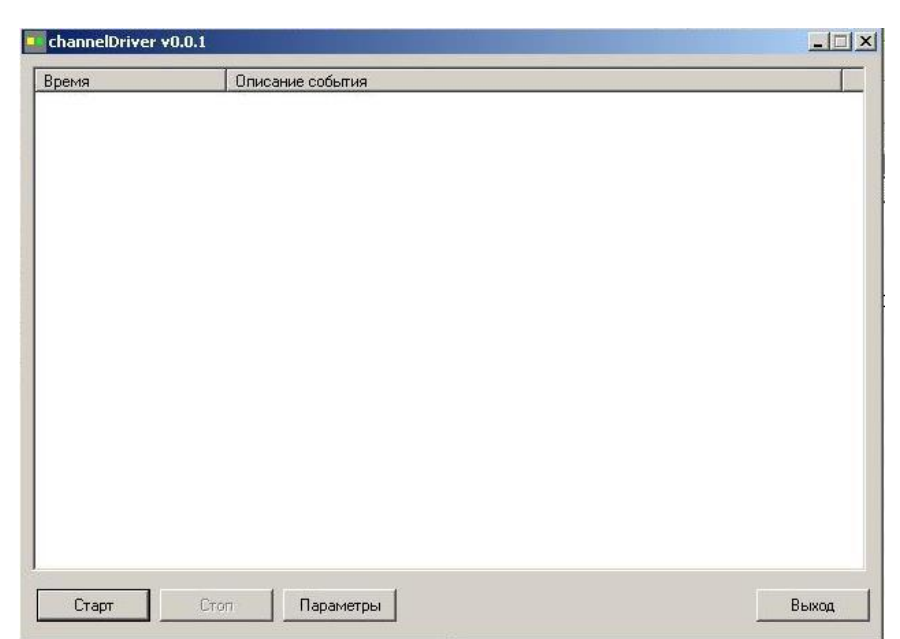

Рисунок 2 - Внешний вид окна программы «СhannelDriver\_rf+plc.exe»

в) выберите порт концентратора и программы посредством нажатия на кнопку «Параметры» в появившемся окне, внешний вид которого представлен на рисунке 3.

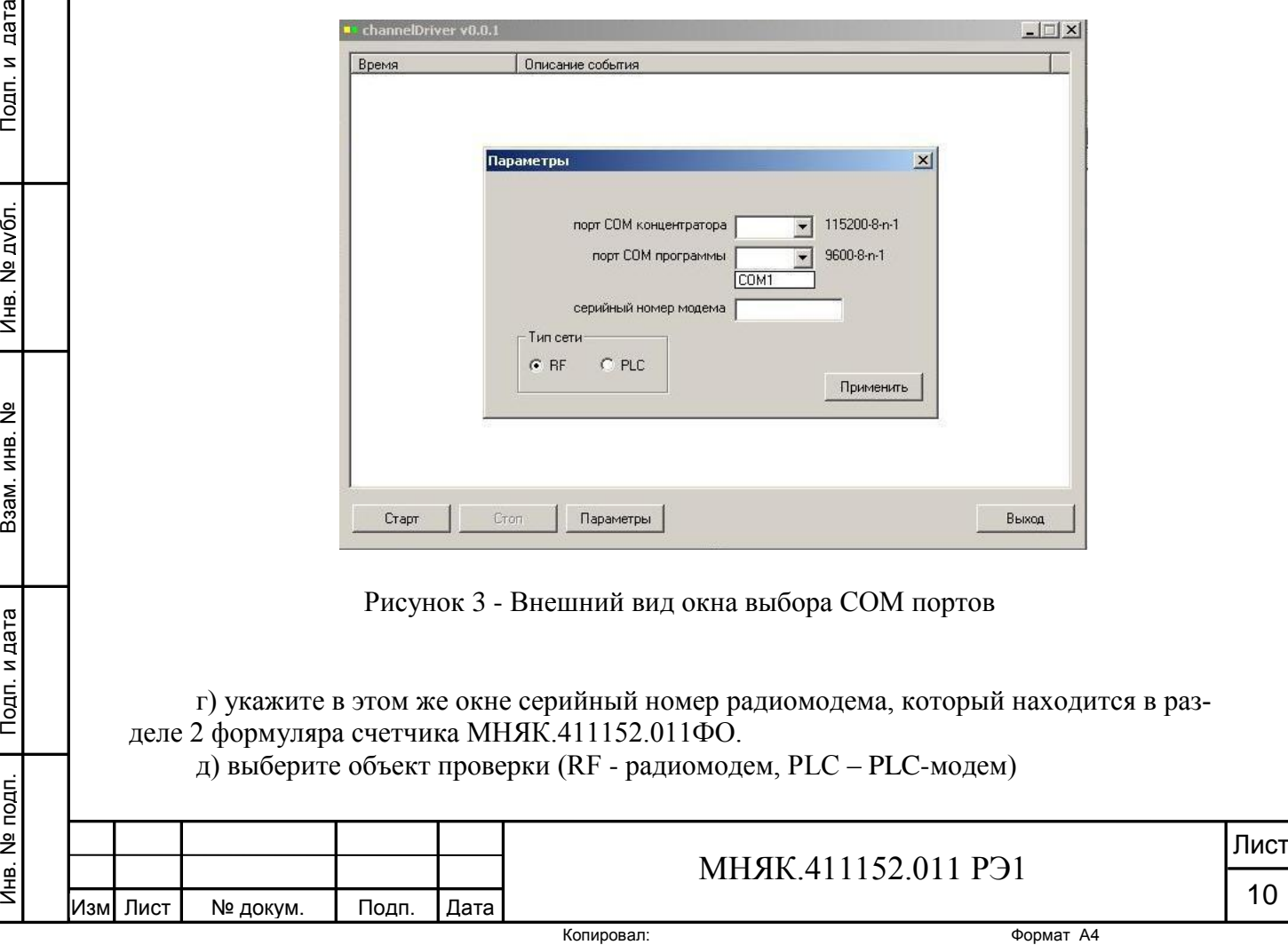

Инв. № подп.

Инв. № подп.

Подп. и дата

Подп. и дата

Инв. № дубл.

Взам. инв. №

е) нажмите последовательно кнопки «Применить» и «Старт».

ж) запустите программу «mayak\_meter.exe».

з) дальше действуйте аналогично п.5.6.1.

Проверка GSM интерфейса производится после включения счетчика по схеме, указанной на рисунке приложения А.4 и запуска программы конфигурирования приборов учета МАЯК 103АРТ «mayak\_meter.ехе». Счетчик передает по GSM-каналу запрашиваемую информацию.

При получении соответствующих ответов об установлении тарифного расписания, адреса потребителя, лимитов мощности и электроэнергии функционирование интерфейса связи считается правильным.

5.6.3 Для проверки регистрации и хранения учтенной электроэнергии в течение получаса и, соответственно, максимальной мощности за этот период, необходимо подключить счетчик к измерительной установке УАПС-1М и выдержать под номинальными током и напряжением (номинальной мощностью) в течение целого текущего получаса. До наступления получаса необходимо запомнить установленную мощность, открыть закладку «Профиль мощности» в меню «Показания» и считать данные из прибора. После окончания получаса считать данные профиля заново кнопкой «Профиль».

Результаты проверки считаются удовлетворительными, если разница максимальная мощность прошедшего получаса от установленной находится в пределах  $\pm 1\%$ , а величина накопленной нарастающей энергии за получас равна энергии, накопленной за получас (при установленной мощности) ± 1%.

5.7 Определение метрологических характеристик

5.7.1 Погрешность счетчика при измерении энергии определяют методом непосредственного сличения на установке УАПС-1М.

Перед началом проверки прогрейте счетчик в течение 20 минут.

Испытание счетчиков проводят при значениях информативных параметров входного сигнала,

- при измерении активной мощности прямого направления - таблица 5;

- при измерении реактивной мощности прямого направления - таблица 6;

Таблица 5 - Информативные параметры при измерении активной мощности

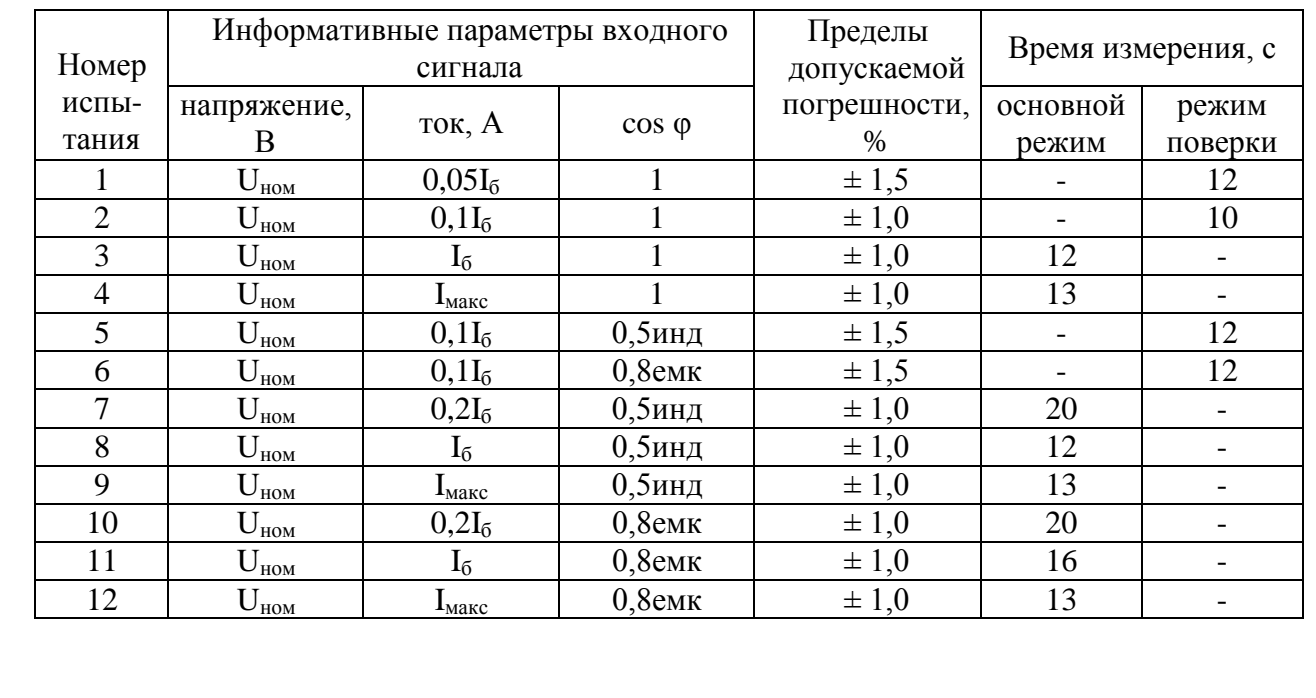

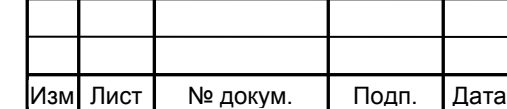

Инв. № подп.

Инв. № подп.

Подп. и дата

Подп. и дата Взам. инв. № Инв. № дубл. Подп. и дата

Взам. инв. №

Инв. № дубл.

дата

Подп. и

#### МНЯК.411152.011 РЭ1

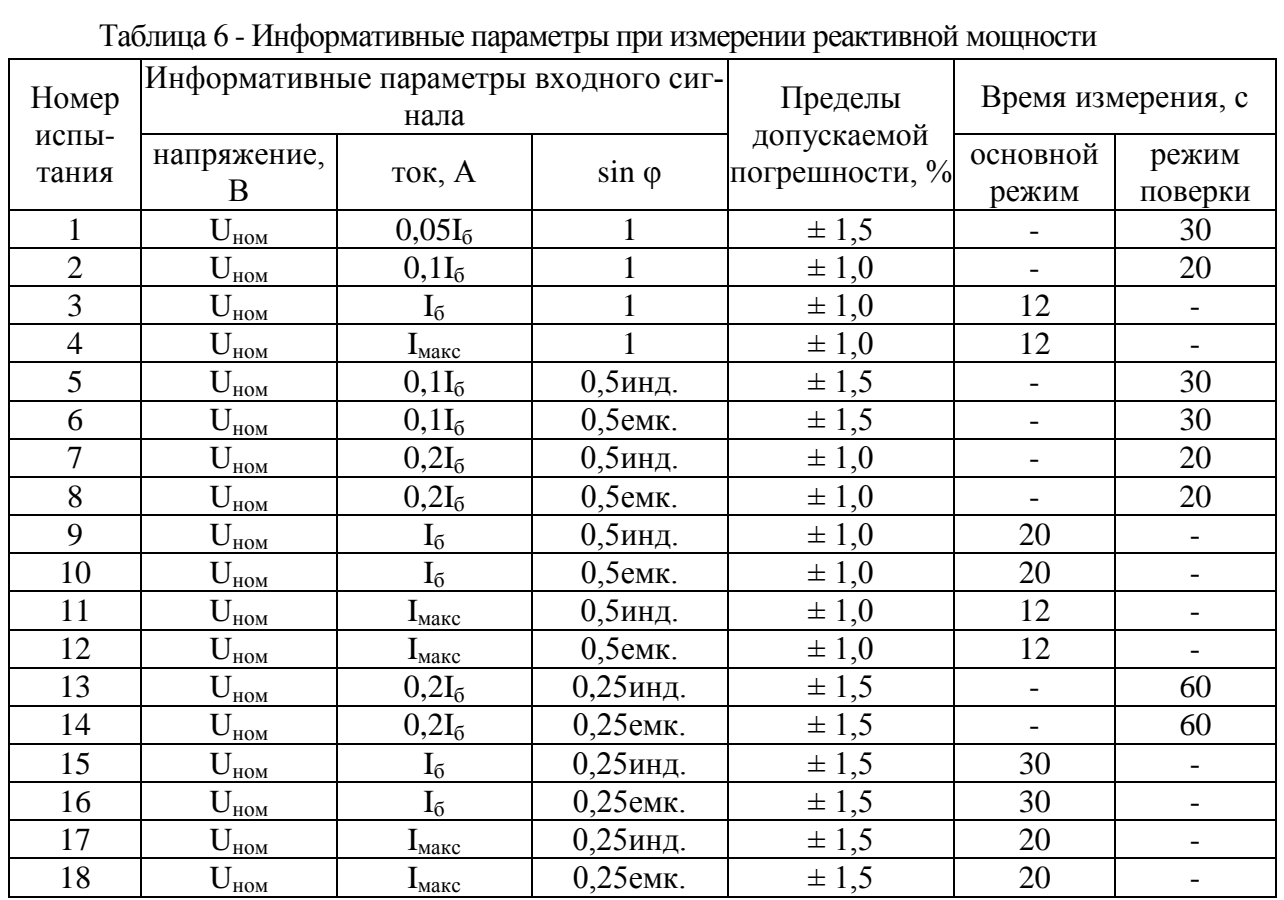

При измерении активной энергии прямого и обратного направления и активной мощности обратного направления проводить испытания 3, 8, 11 таблицы 5, при измерении реактивной энергии прямого и обратного направления и реактивной мощности обратного направления проводить испытания 3, 9, 10, 15, 16 таблицы 6.

Результаты поверки считаются положительными, если погрешности измерений находятся в пределах, приведенных в таблицах 5 и 6.

5.7.2 Определение основной погрешности измерения частоты сетевого напряжения следует проводить методом сравнения со значением частоты сети, измеренной частотомером Ч3-63. Подключить частотомер к измеряемой сети в соответствии со схемой, приведенной на рисунке 4.

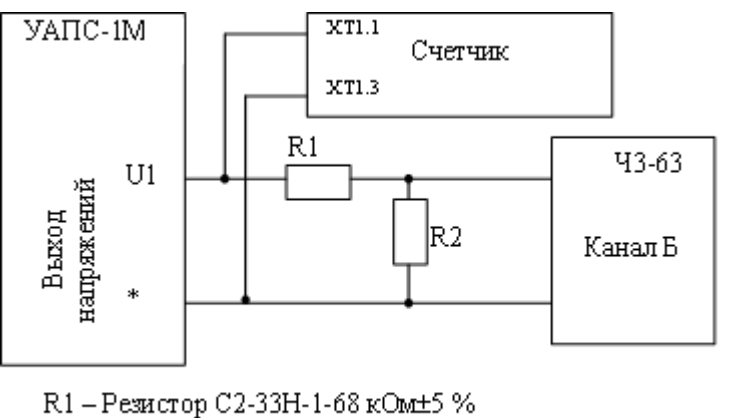

R2-Резистор С2-33H-1-2,2 кОм±5%

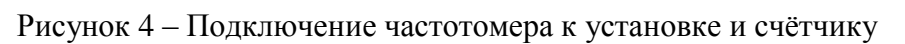

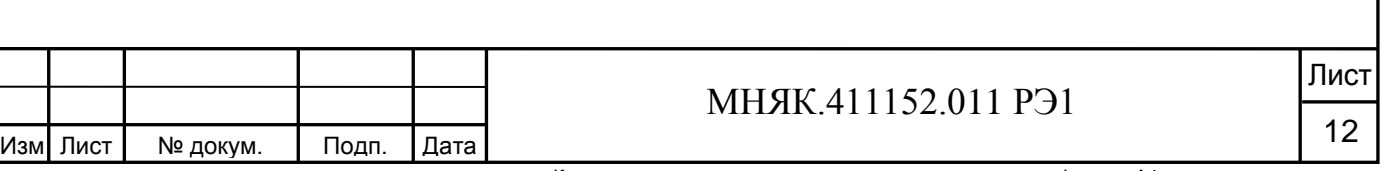

Погрешность измерения частоты вычисляют по формуле:

$$
\delta f = \frac{F_{H3M} - F_{O}}{F_{O}} \cdot 100, \%
$$

где Fизм - значение частоты, измеренное счѐтчиком, Гц;

 $F_{o}$  - значение частоты, измеренное частотомером,  $\Gamma$ ц.

Измерения проводить для трех значений частоты: 50 Гц, 47,5 Гц, 52,5 Гц. Произвести измерение периода фазного напряжения То. При этом органы управления частотомера установить в следующие состояния:

МЕТКИ ВРЕМЕНИ в состояние «10-6 »;

МНОЖИТЕЛЬ ПЕРИОДОВ в состояние « $10^2$ ».

Частоту сети вычисляют по формуле:

$$
\mathrm{Fo} = \frac{10^3}{\mathrm{To}}, \mathrm{\Gamma} \mathrm{u}
$$

где Т<sup>о</sup> – период сетевого напряжения, измеренный частотомером, мс.

Результаты поверки считают положительными, если погрешность измерения частоты сети находится в пределах  $\pm 0.15\%$ .

5.7.3 Определение основной погрешности измерения сетевого напряжения проводить методом сравнения со значениями сетевого напряжения, измеренного эталонным счетчиком поверочной установки, в соответствии с формулой:

$$
\delta u = \frac{U_{_{\rm HSM}}-Uo}{Uo} \cdot 100 \; , \; \%
$$

где  $\delta_u$  - основная погрешность измерения напряжения, %;

Uизм – значение сетевого напряжения, измеренное счѐтчиком;

U<sup>о</sup> – значение сетевого напряжения, измеренное эталонным счѐтчиком

установки.

Инв. № подп.

Лнв. № подп.

Подп. и дата

Подп. и дата Взам. инв. № Инв. № дубл. Подп. и дата

Взам. инв. №

Инв. № дубл.

Подп. и дата

Измерения проводить для трех значений напряжений: 160 В, 230 В, 265 В. Результаты поверки считают положительными, если вычисленные погрешности измерения сетевого напряжения находятся в пределах  $\pm 0.9$ %.

5.7.4 Определение основной погрешности измерения тока проводить методом сравнения со значением тока, измеренного эталонным счетчиком поверочной установки. Измерения проводить при трех значениях токов: Iмакс, Iб, 0,05Iб.

Погрешности измерения токов при Iмакс, Iб рассчитывать по формуле:

$$
\delta i = \frac{\text{In}3M - \text{Io}}{\text{Io}} \cdot 100, \%
$$

где Iизм – значения токов, измеренные счѐтчиком;

Iо – значения токов, измеренные эталонным счѐтчиком установки.

Результаты поверки считают положительными, если вычисленные погрешности измерения токов находятся в пределах  $\pm 0.9$ %.

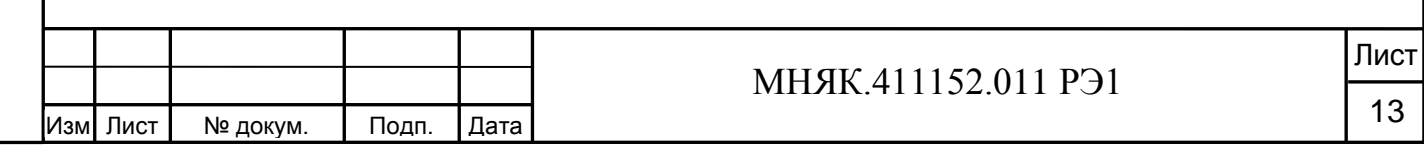

Погрешность измерения тока при 0,05Iб вычисляется по формуле:

$$
\delta i = \pm \left[ 0.9 + 0.1 \left( \frac{I_6}{I_x} - 1 \right) \right]
$$

где I<sub>б</sub> - базовый ток счетчика;  $I_x$  - измеряемый ток.

Результаты поверки считают положительными, если вычисленные погрешности измерения токов находятся в пределах  $\pm 10.8$  %.

5.7.5 Определение точности хода часов внутреннего таймера

Определение точности хода часов внутреннего таймера производится измерением периода частоты времязадающего генератора. Счетчик подсоединяют к частотомеру Ч3-63 в соответствии со схемой, приведенной на рисунке 5.

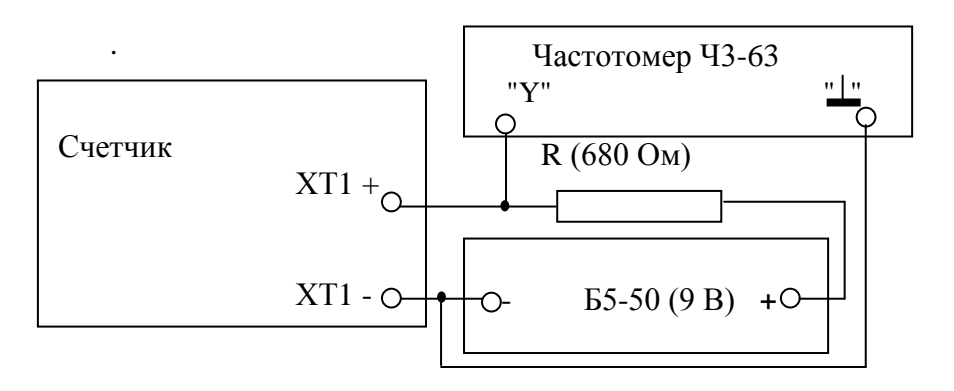

Рисунок 5 – Схема подключения оборудования для измерения точности хода часов -

Подключите оптопорт к последовательному порту компьютера в соответствии со схемой, приведенной на рисунке А.1 приложения А. Подключите питание к счетчику, запустите программу конфигурирования приборов учета МАЯК «mayak\_meter.ехе».

В разделе меню «Настройки» выберите пункт «Порт». В появившемся окне выберите номер порта, к которому подключен счетчик, и нажмите «Открыть».

В разделе меню «Конфигурирование» выберите пункт «Эксплуатация», а в нем пункт «Установка режимов работы импульсного выхода». Нажатием кнопки «Установить» выберите режим "Калибровка часов".

При этом частотомер измеряет период следования импульсов времязадающего генератора, который должен находиться в пределах от 1250,004 до 1249,996 мкс, что соответствует точности хода часов ± 0,4 с/сут.

6 Оформление результатов поверки

6.1 Счетчик, прошедший поверку и удовлетворяющий требованиям настоящей методики, признают годным, производят запись в формуляре, которая заверяется подписью поверителя и оттиском поверительного клейма.

Оттиск клейма ставят также на приборе.

6.2 Счетчик, прошедший поверку с отрицательным результатом бракуется, клеймо предыдущей поверки гасят, а счетчик изымают из обращения.

6.3 Результаты поверки заносят в протокол.

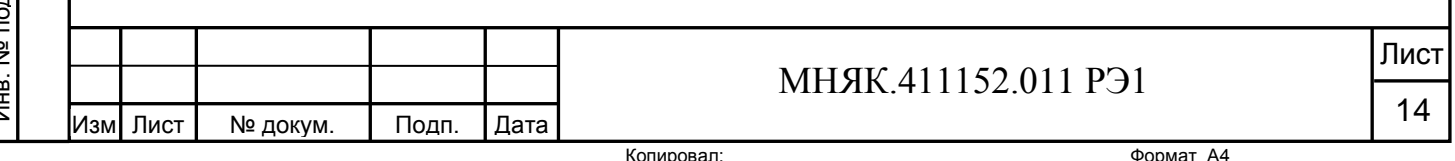

дата

Подп. и

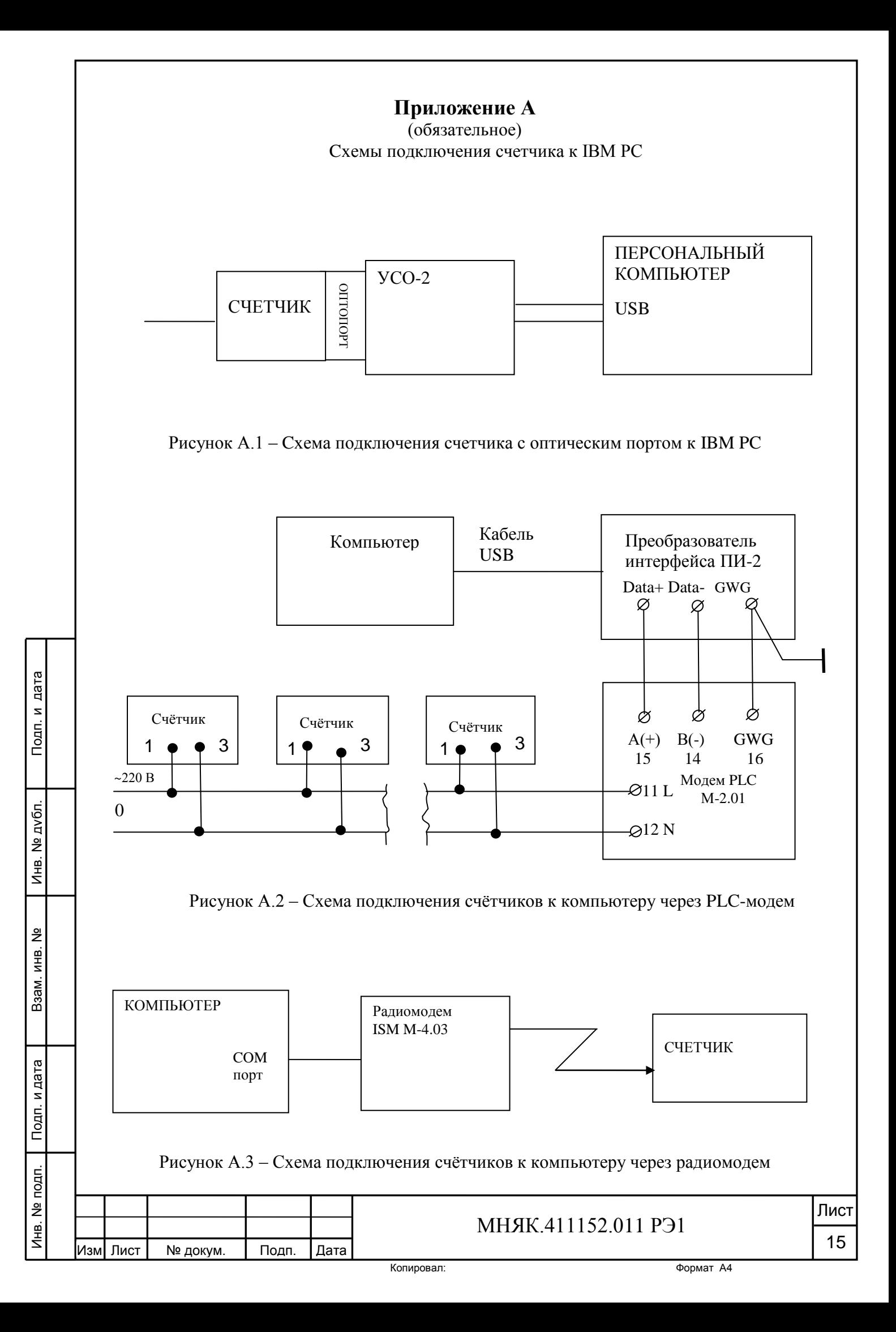

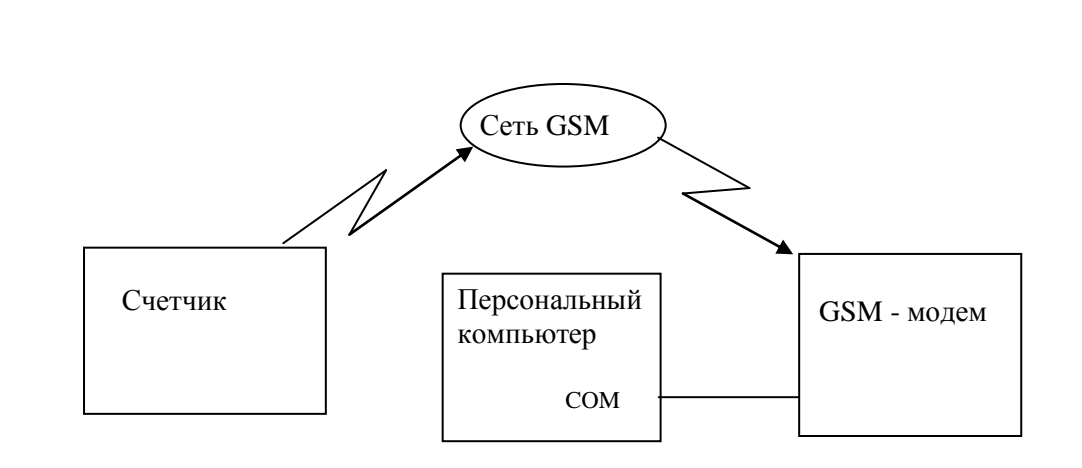

Рисунок А.4 – Схема подключения счѐтчиков к компьютеру через GSM модем

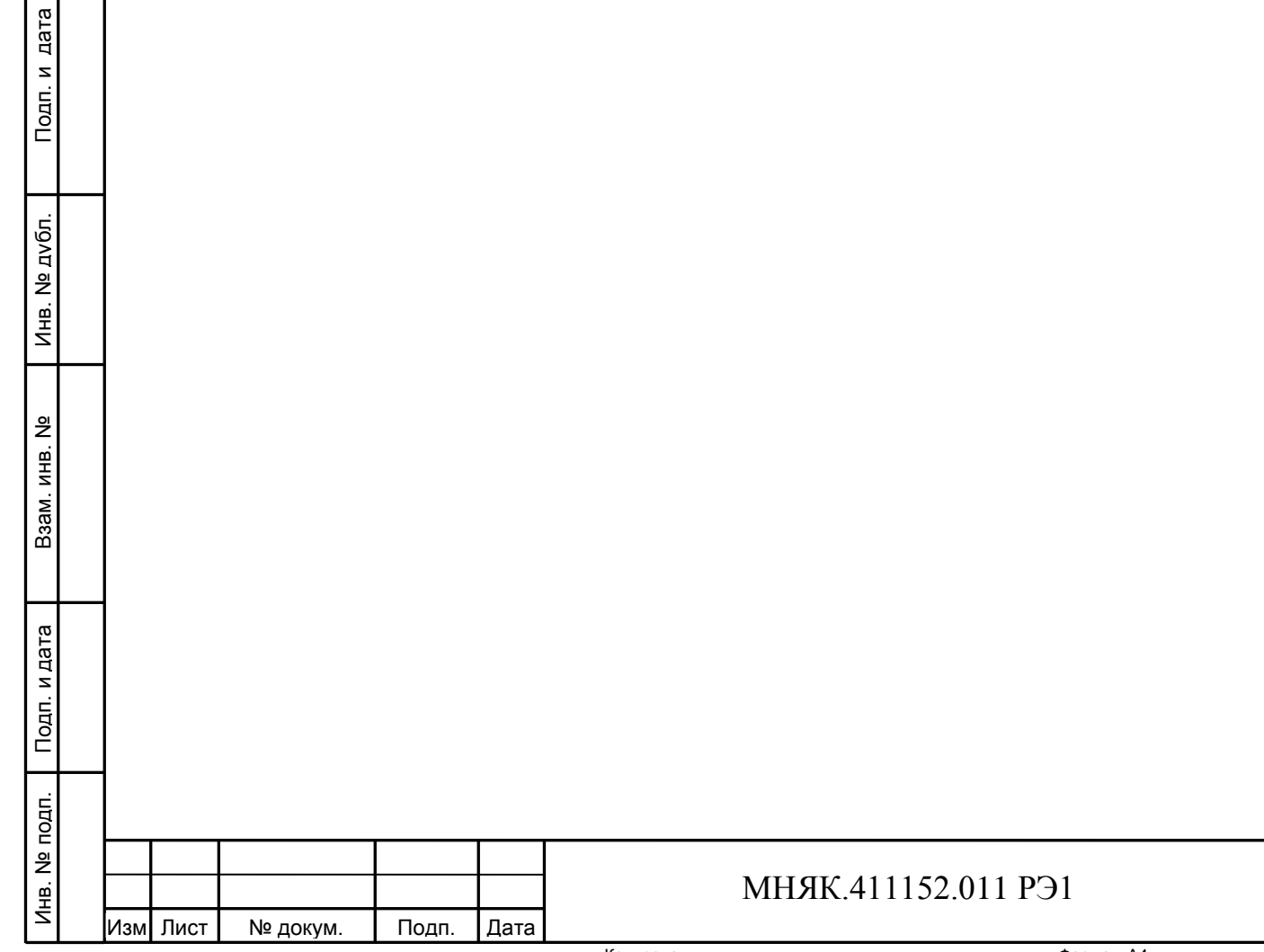

Лист

16

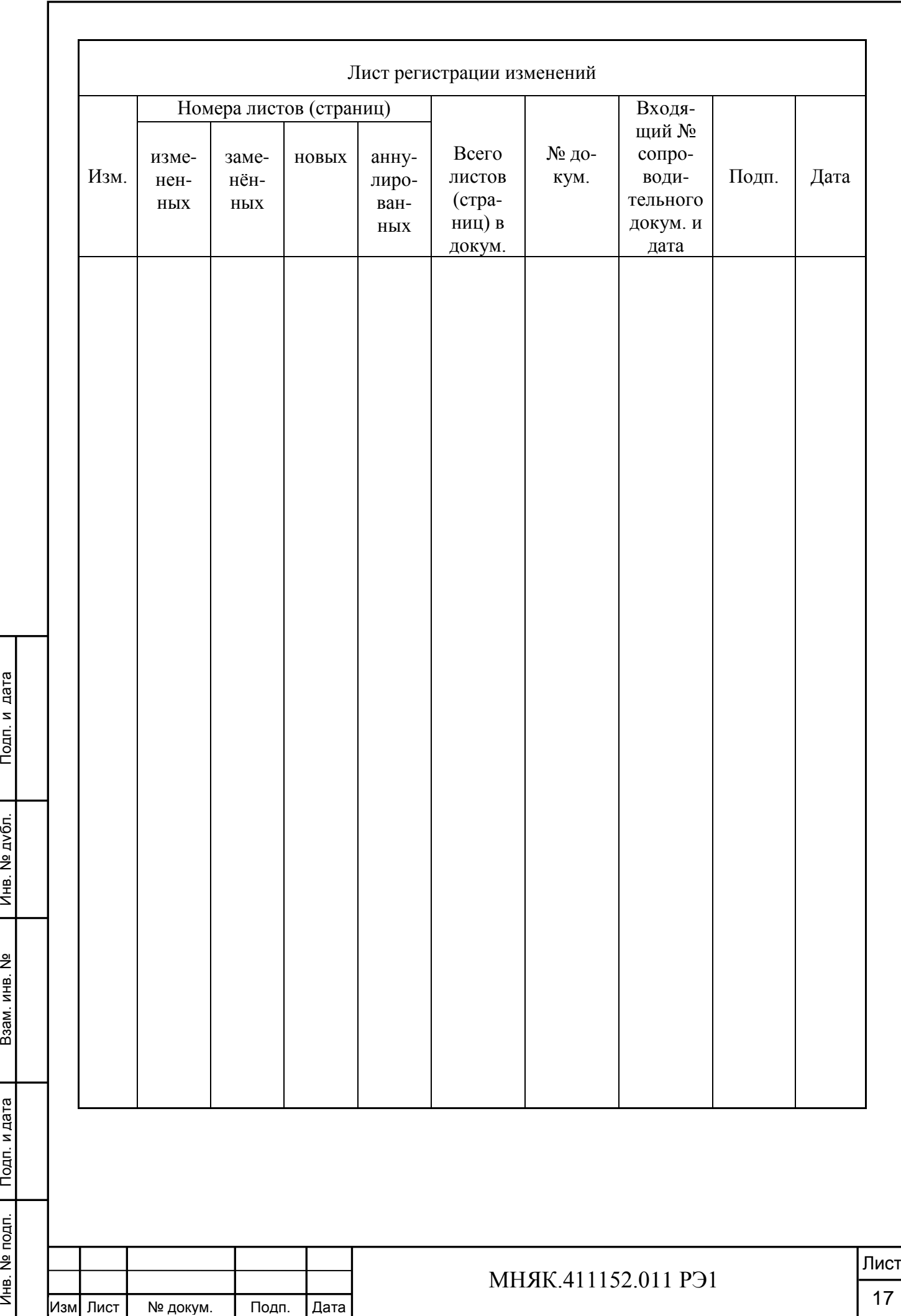

Инв. № подп.

Инв. № подп.

Подп. и дата

Подп. и дата

Инв. № дубл.

Взам. инв. №